## **AVID - How to Manually Sync a Script without ScriptSync**

(or manually add script marks)

ScriptSync is not needed for this wiki.

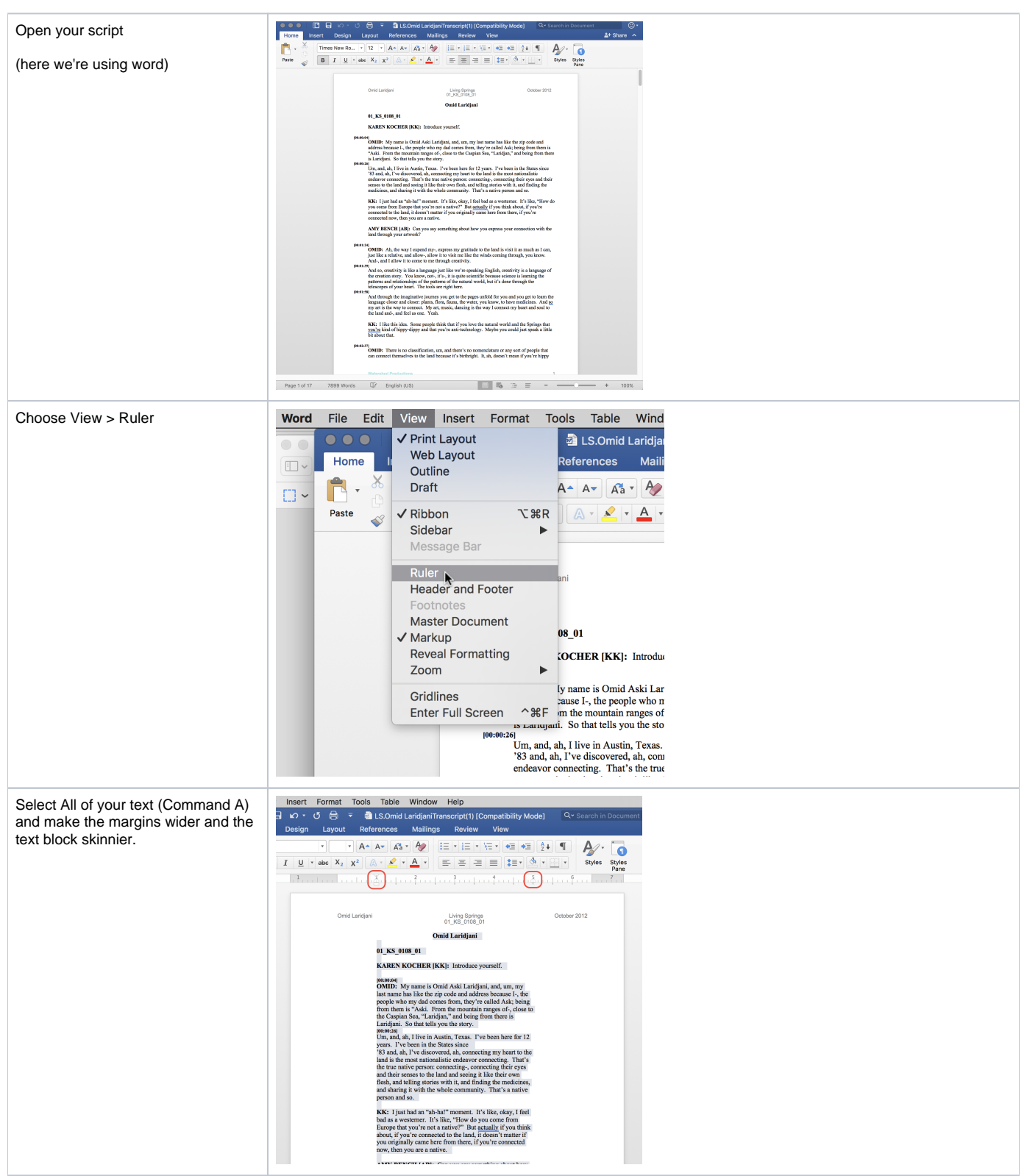

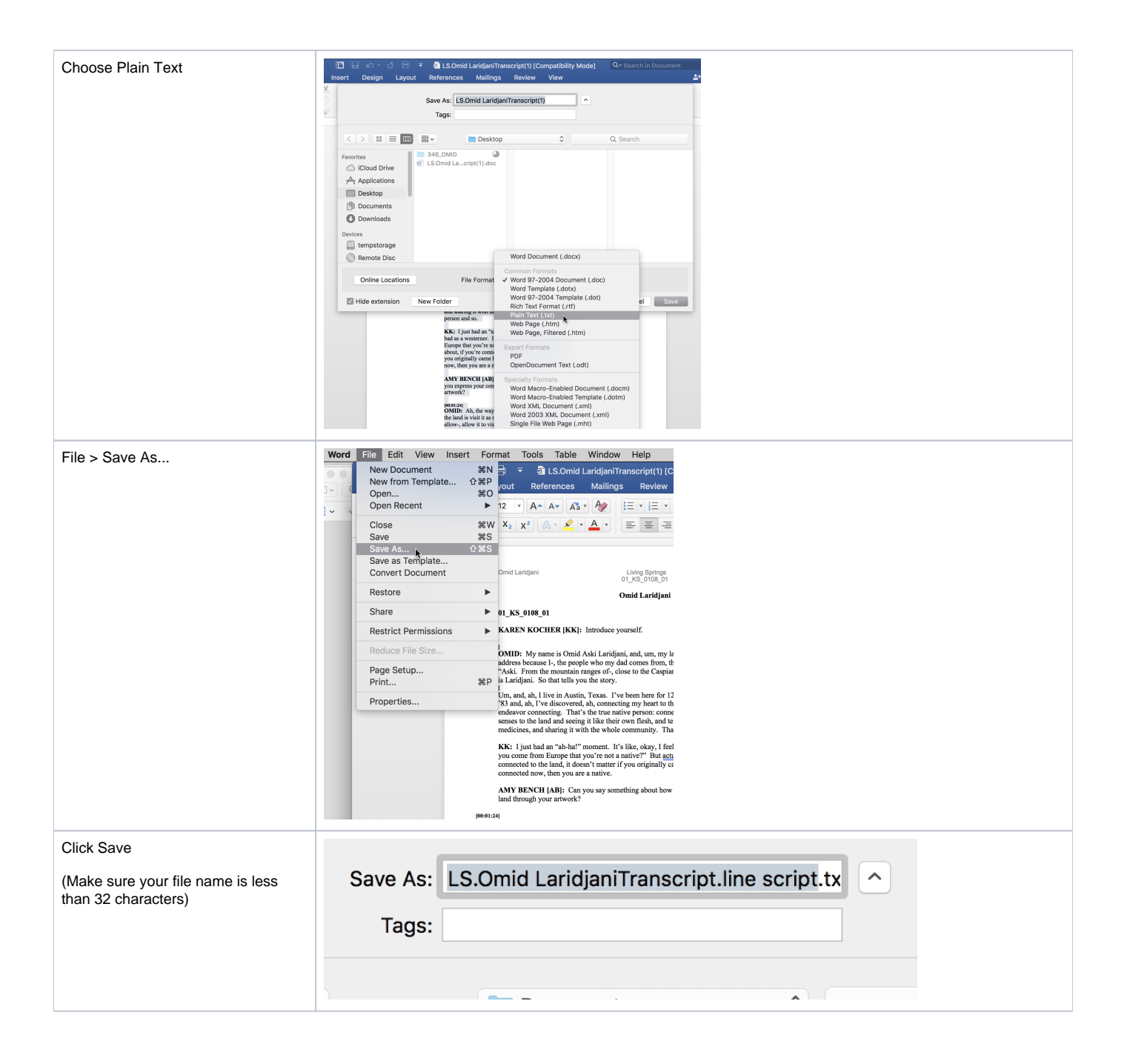

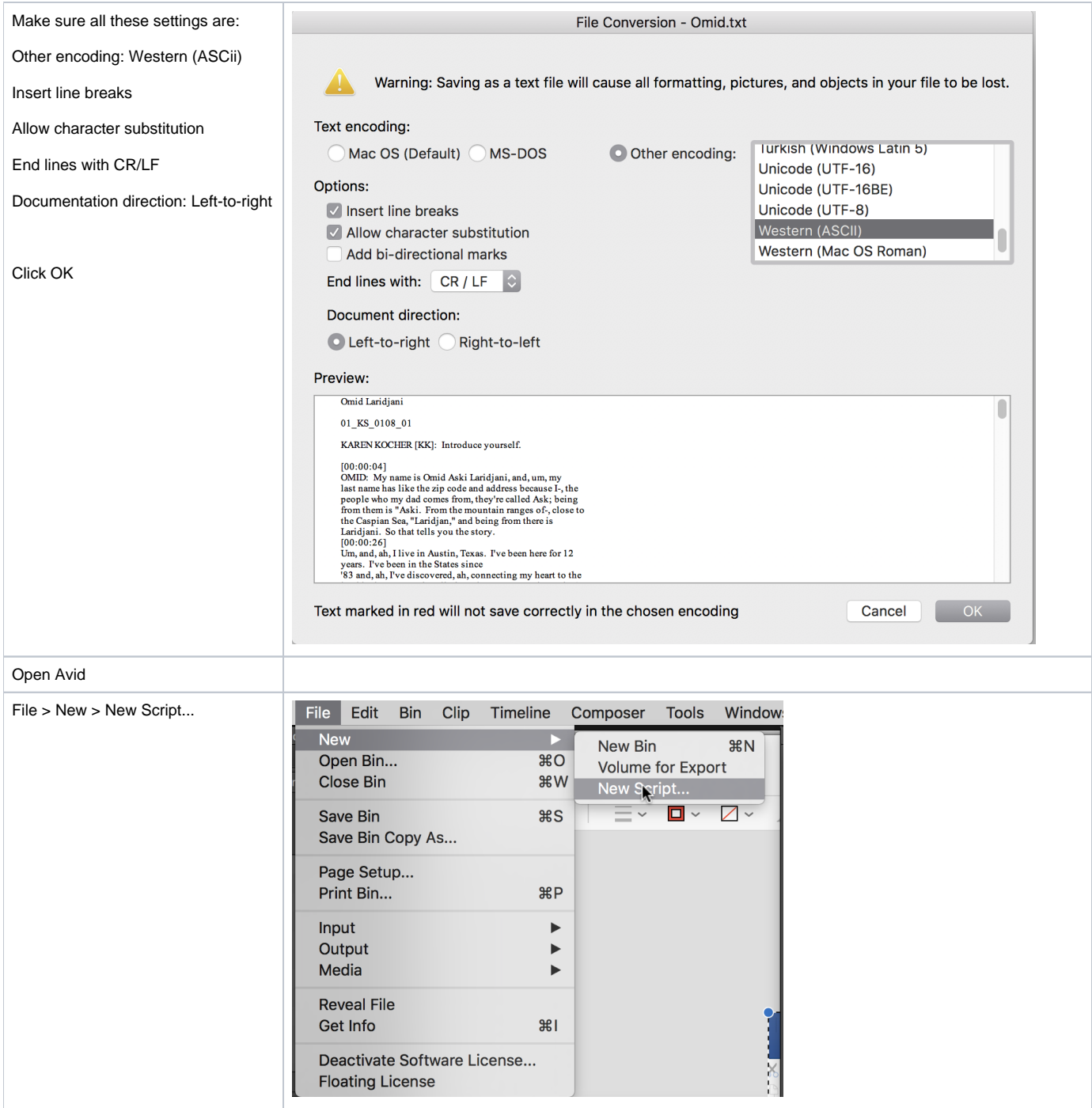

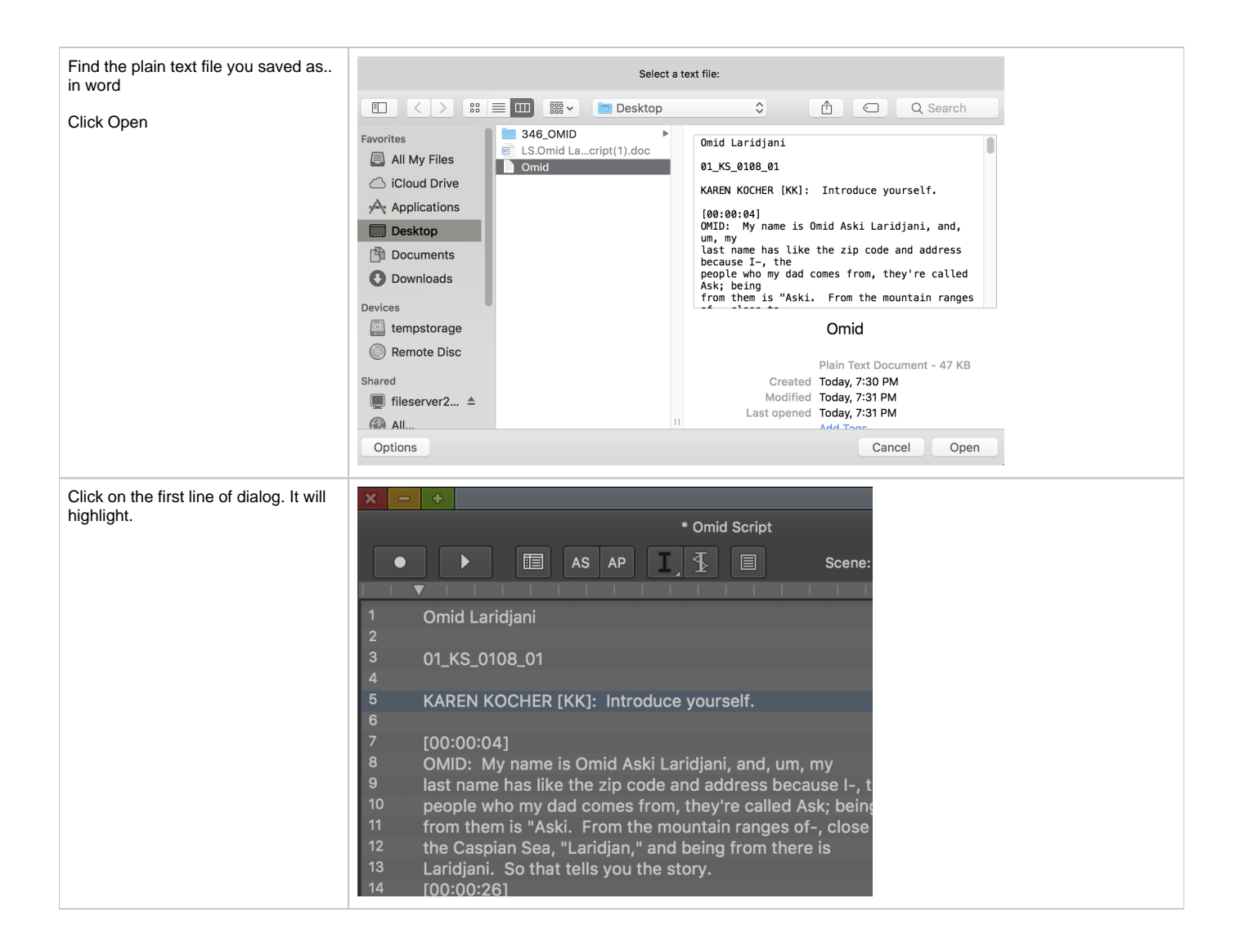

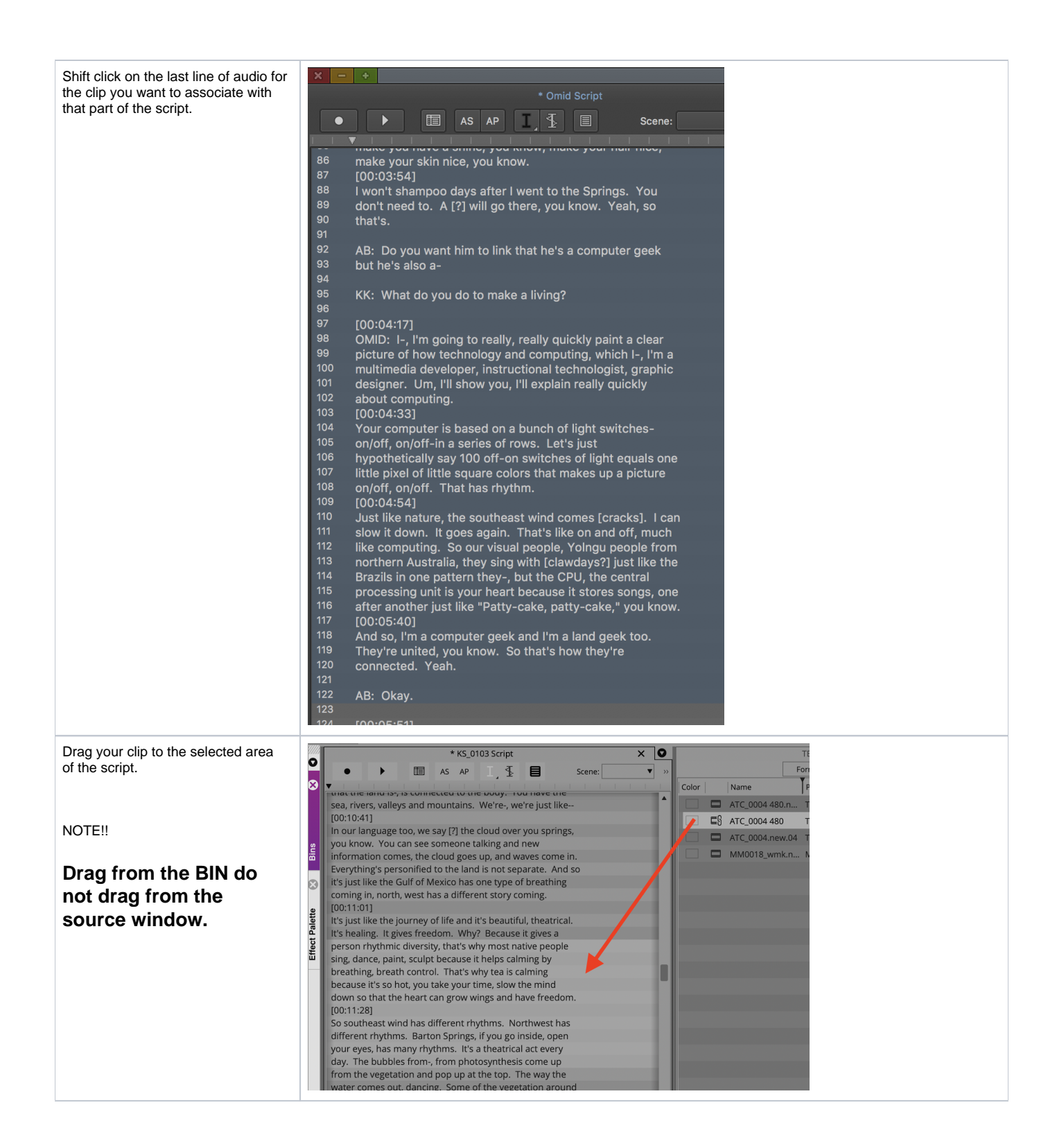

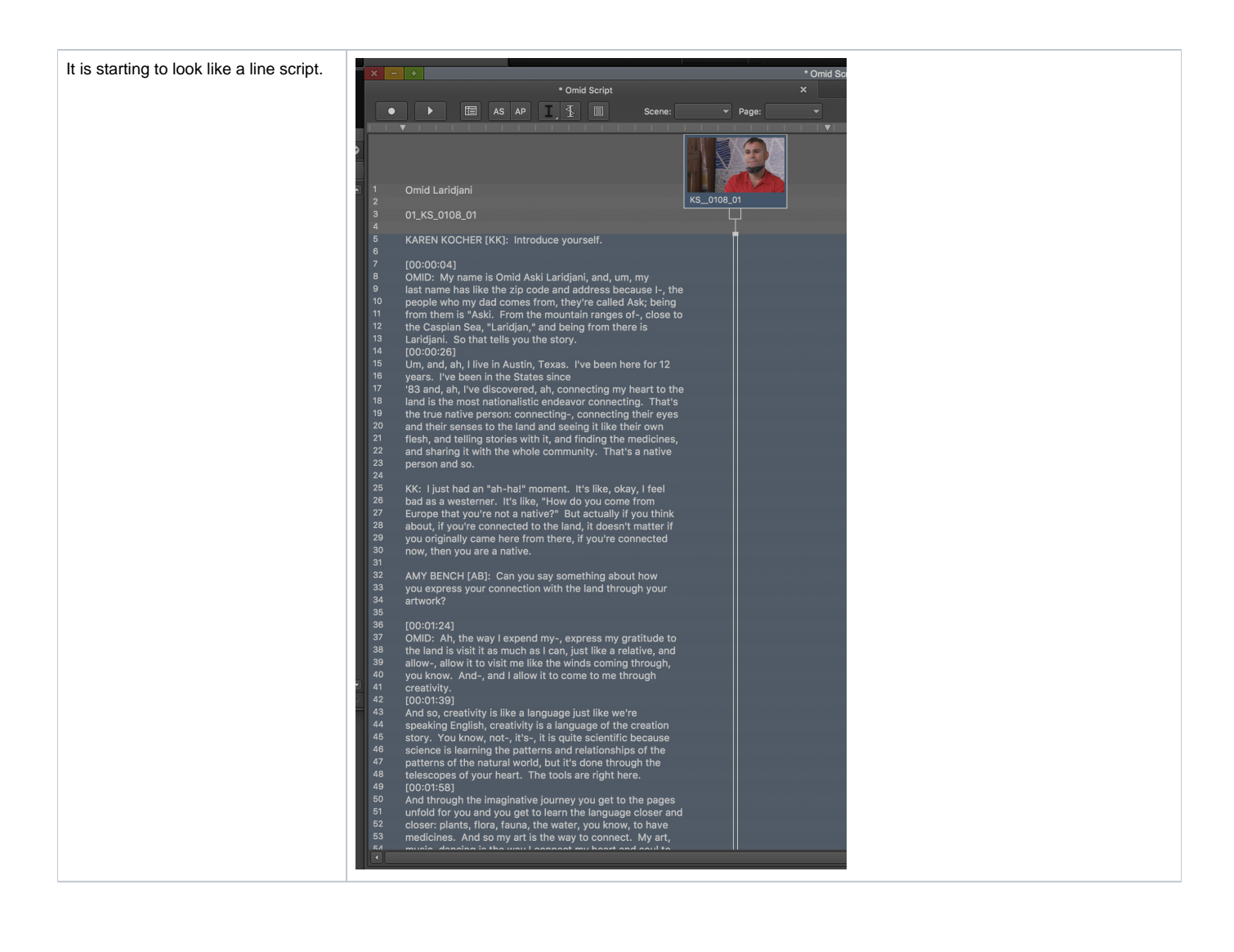

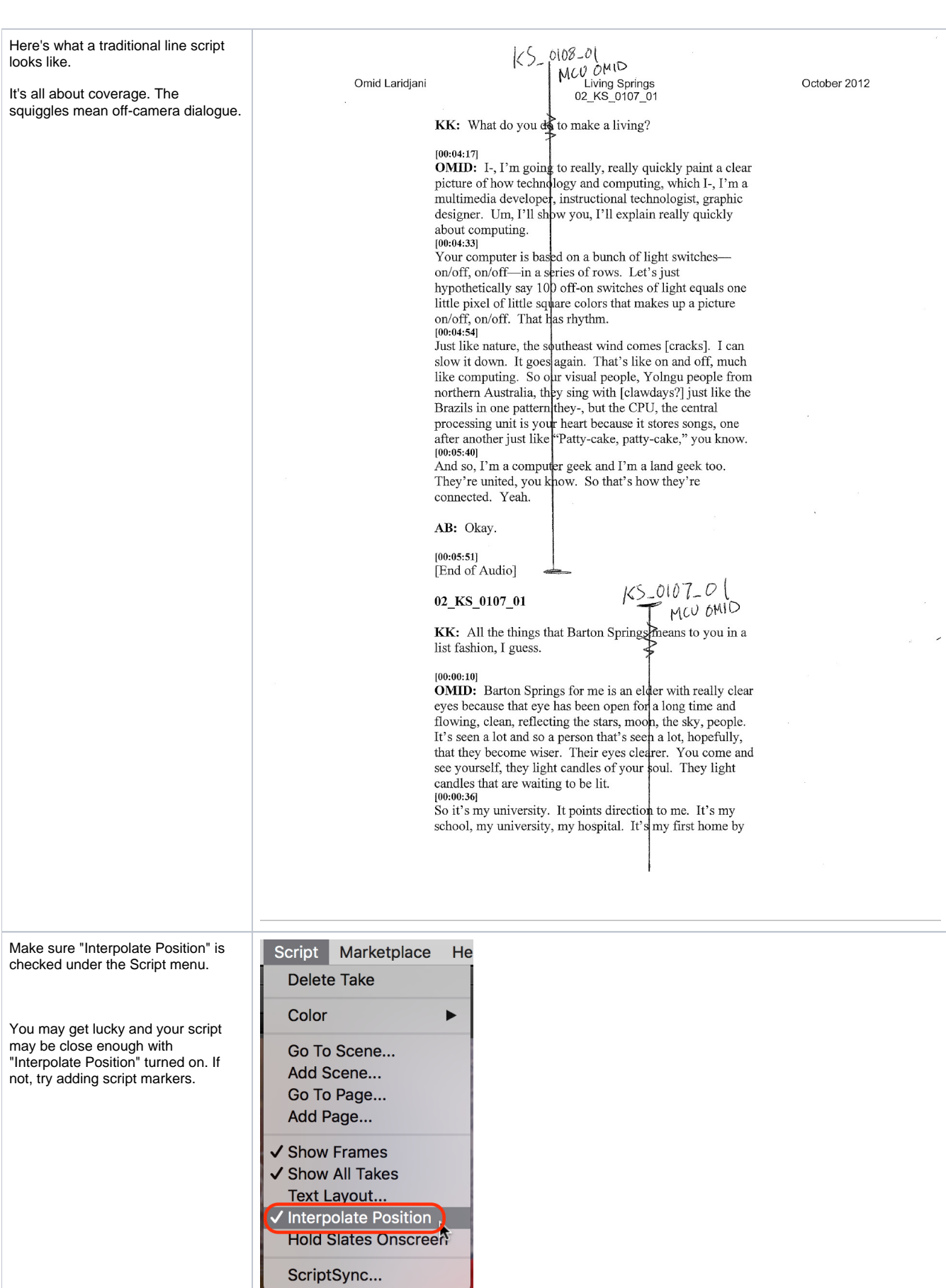

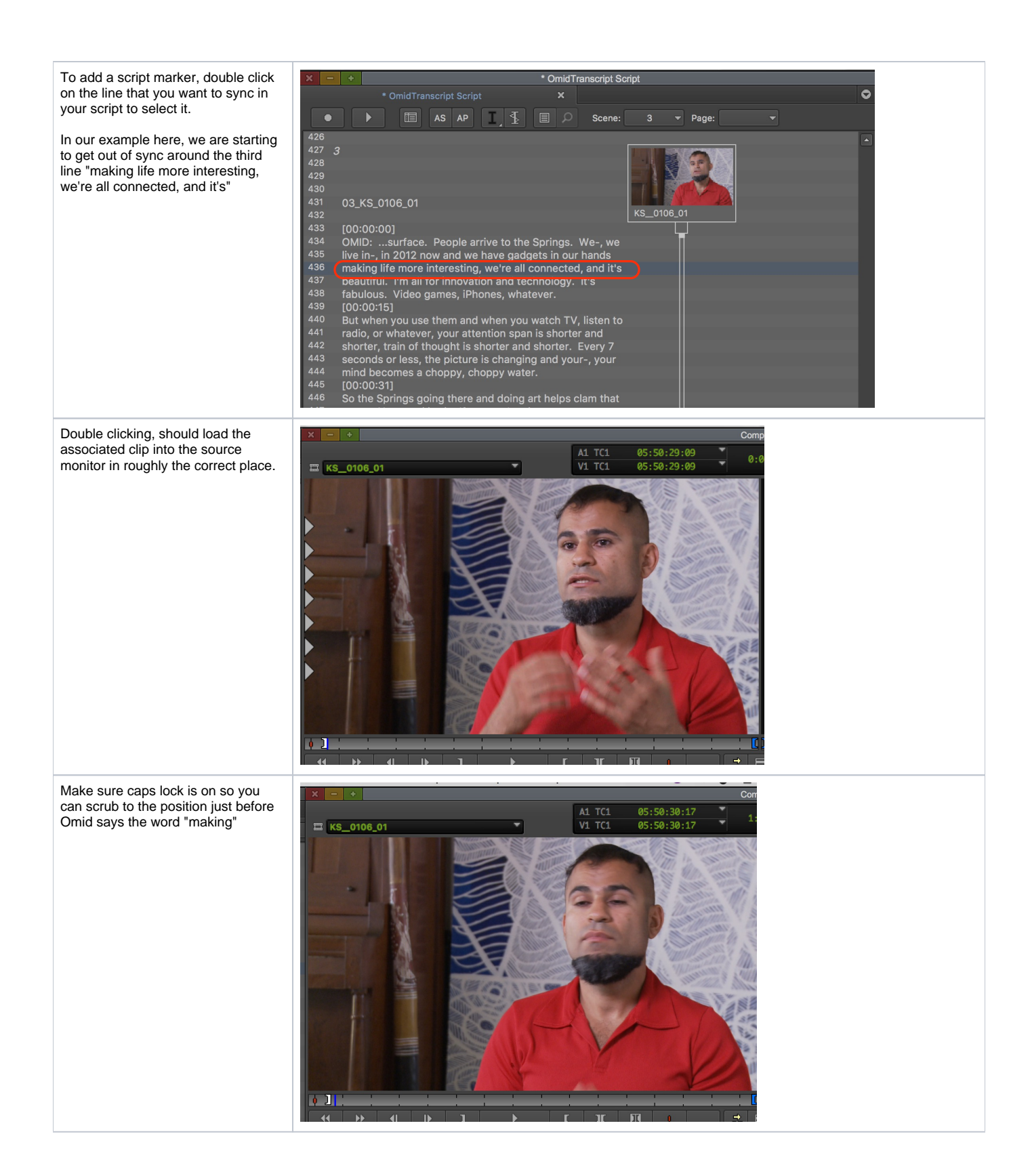

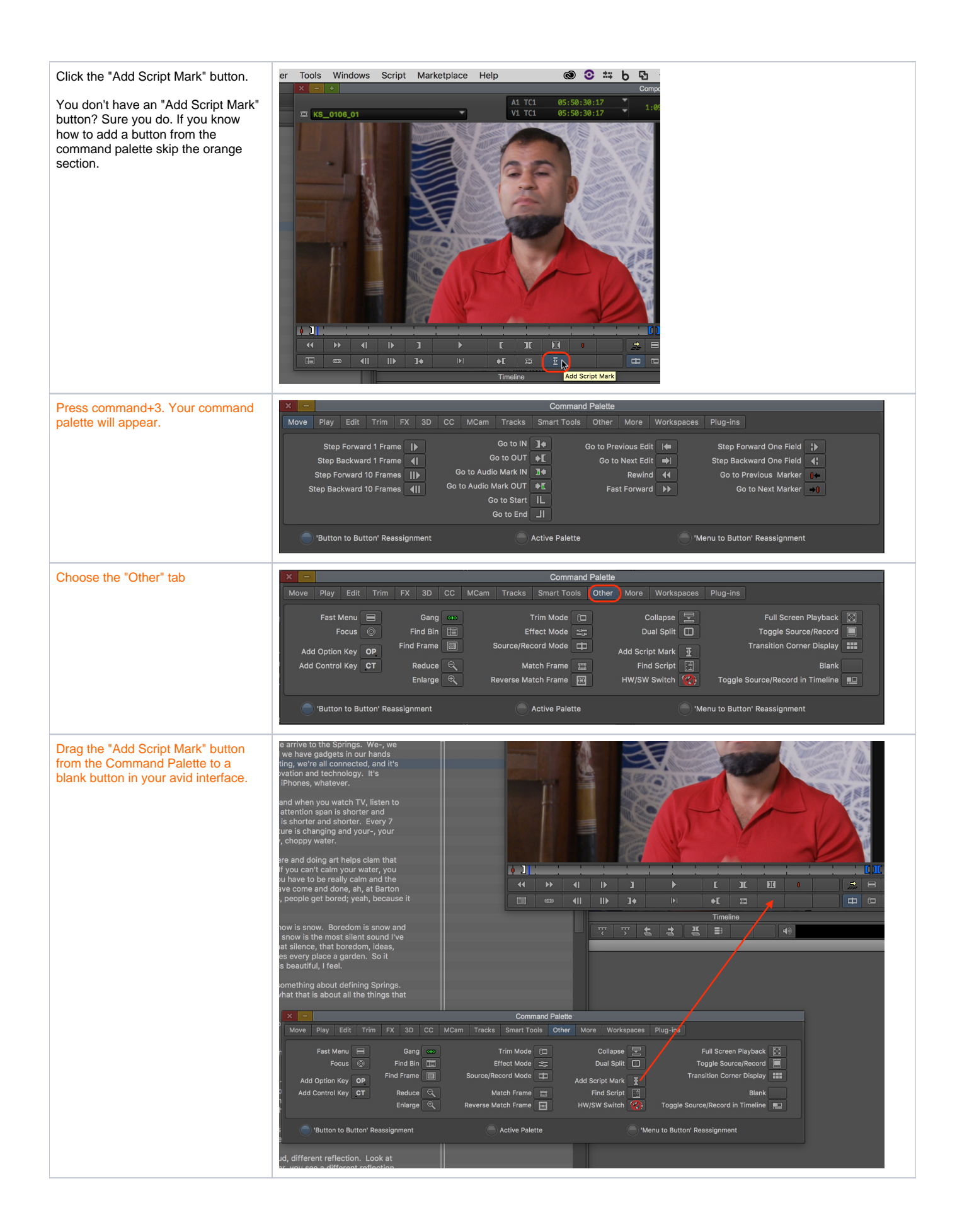

It was there the whole time. You just had to drag it out of its shell.

Close your Command Palette our you'll enter a world of pain.

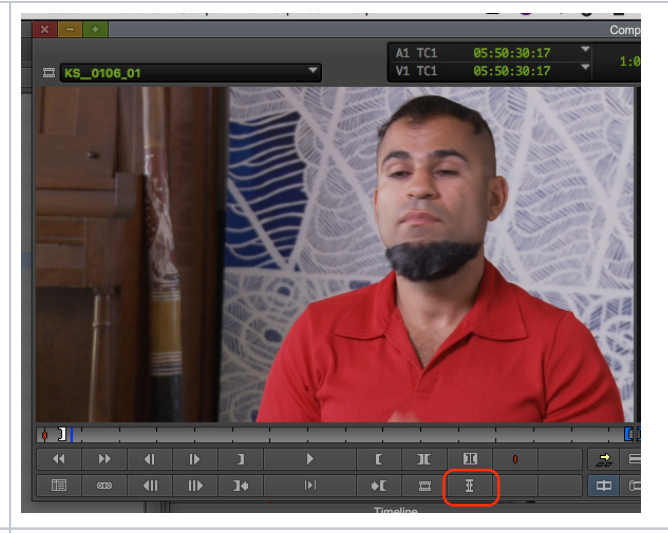

After you've clicked the "Add Script Mark" button, you'll notice a mark appear. This line is now tied to that point in time of the KS\_0106\_01 clip in this example.

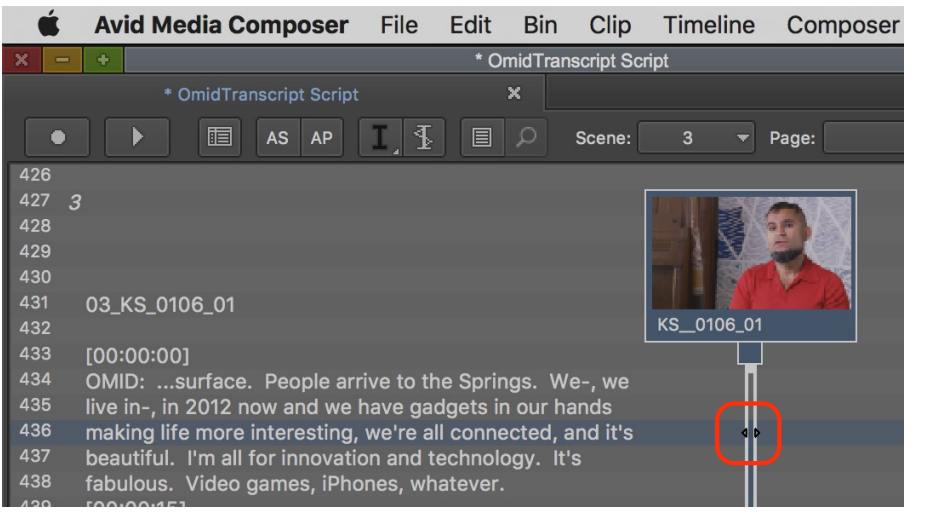

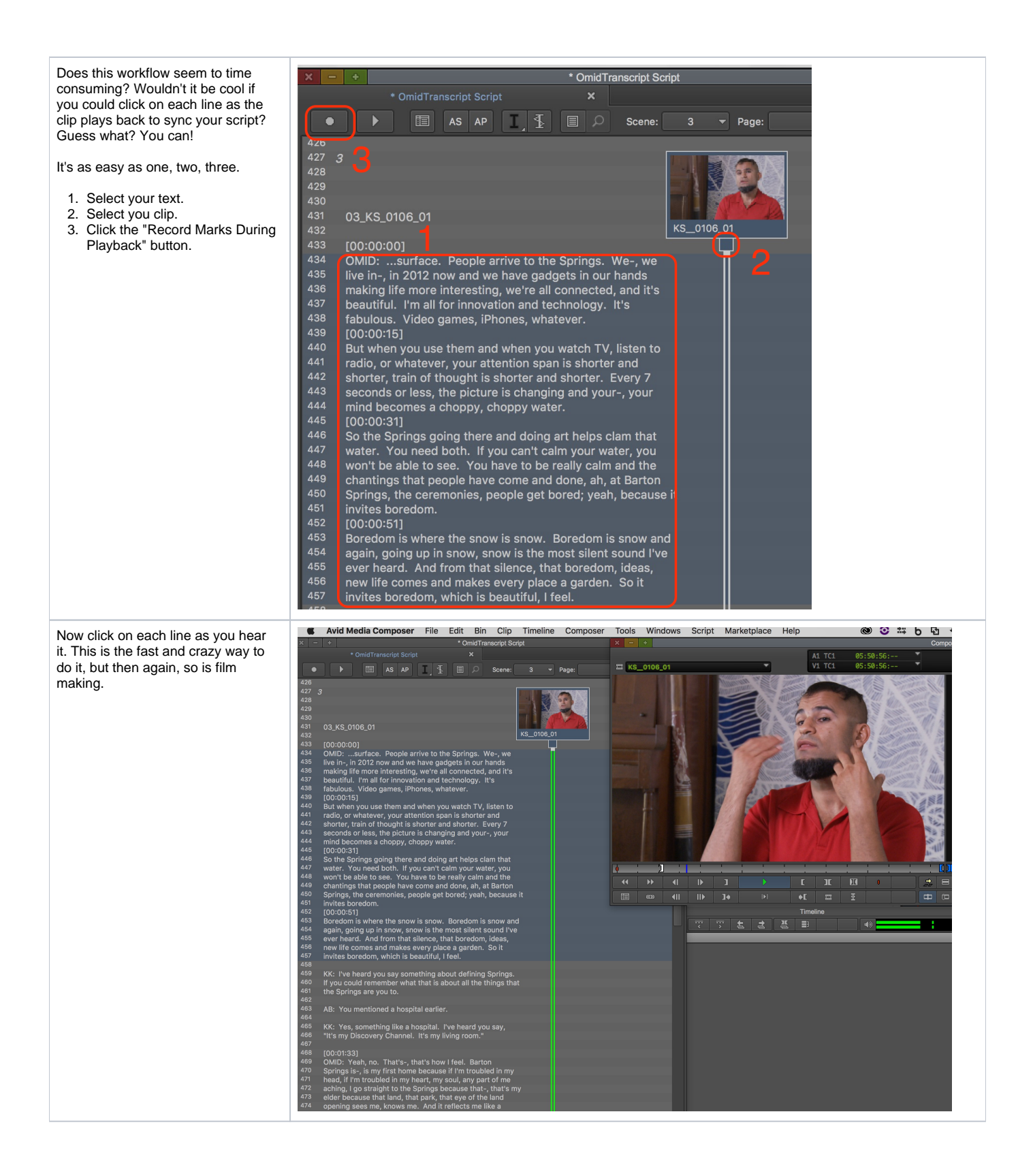

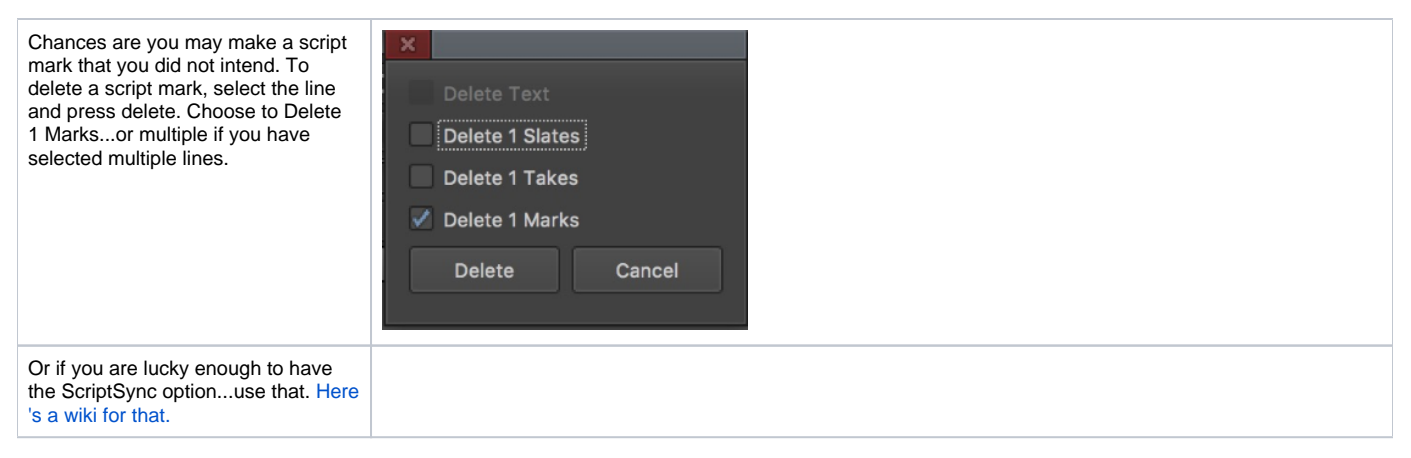

If you want to know WHY to use script integration, click [here.](https://wikis.utexas.edu/display/comm/AVID+-+Why+to+use+a+Script+Integration+Workflow)